# Planbook

1-19-22

- Log-In
- Template
- Add School Year
- Layout/View
- Go To
  - Classes
  - Display Settings
  - School Year
  - Sharing Options

Log-In

- School Email
- Password was the same as last time I used it.
  - Use Forgot Password if needed

## Template - Accept the Template

### Lesson Section Layout

#### Current School Layout: No layout selected

Your school has provided one or more layouts for your lesson sections. Teachers will typically use a lesson section layout provided by their school. To use a school layout, select it below, or click Close to use your own lesson section layout. You can change this at any time on your **Display** page.

Roseville HS lesson plan template 21/22 Select Layout

elect Lavout

Close

| Enter a Lesson Title here                      |                                                                                                    |
|------------------------------------------------|----------------------------------------------------------------------------------------------------|
| 6th Grade Computers and<br>Keyboarding         | • 9:28 AM - 10:23 AM                                                                                   |
| Tuesday 11/09/2021                             | Unit                                                                                                   |
| Learning Activities/I Assessment Interventions | Standards Attachments                                                                                  |
| Arial → 10pt → <b>B I U</b> <del>S</del>       |                                                                                                    |
| χ ι ι ι ι ι + / / /                            | $\times_{z}  \times^{z}  \Omega  \textcircled{\bigcirc}  \underline{\mathcal{I}}_{x}  \leftrightarrow$ |
|                                                |                                                                                                    |

### Add a School Year

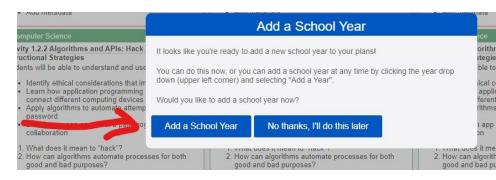

#### × Add School Year

☎ 2021-2022

**a** 01/31/2022 - 06/17/2022

Select classes to copy from 2019-2020:

1 Digital and Web Design

2 Computer Science

Business

Note: Depending on the amount of information to copy to the new year, the Add Year may take *up to a minute* to complete.

Continue Cancel

#### × No School Days

Memorial Day, 05/30/2022

× Add School Year

Select information to copy to new year:

Class Lessons

Class Days

Class Times

Class Templates

Class Units

Class Assessments

- Class Assignments
- Students

Note: Depending on the amount of information to copy to the new year, the Add Year may take *up to a minute* to complete.

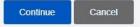

Select No School days to include in the school year. You can add or change No School days at any time on your **Events** page.

U.S. National Holidays

Additional No School Days 🕂

| Event         | Start Date | End Date   |   |
|---------------|------------|------------|---|
| Winter Break  | 02/21/2022 | 02/22/2022 | đ |
| Spring Break  | 04/04/2022 | 04/08/2022 |   |
| Planning Day  | 03/08/2022 | 03/08/2022 | đ |
| State Testing | 04/13/2022 | 04/14/2022 | đ |
| No School     | 04/15/2022 | 04/15/2022 | đ |
| Planning Day  | 05/10/2022 | 05/10/2022 | ī |

### **Schedule View**

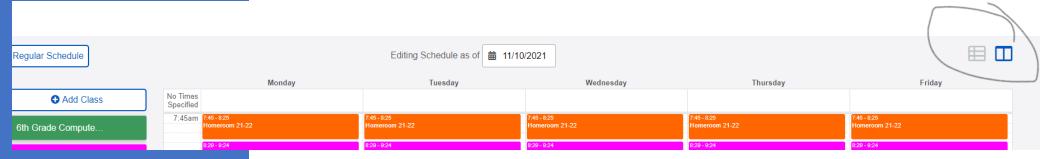

## Layout/View

### **List View**

| Regular Schedule                       | Add Class  |            |   |   |   |   |   |   |   |
|----------------------------------------|------------|------------|---|---|---|---|---|---|---|
| Class                                  | Start Date | End Date   | S | М | Т | w | R | F | S |
| 6th Grade Computers and<br>Keyboarding | 11/01/2021 | 01/28/2022 |   | 1 | 1 | √ | ~ | 1 |   |
| 8th Grade Keyboarding &<br>Computers   | 09/07/2021 | 06/16/2022 |   | 1 | ~ | ~ | ~ | 1 |   |
| Coding Computer Science<br>Discoveries | 01/31/2022 | 06/16/2022 |   | 1 | ~ | ~ | ~ | 1 |   |
| Coding Trimester 2                     | 09/07/2021 | 06/16/2022 |   |   |   |   |   |   |   |

# Go To

|              | *                   | ۹ 🗩                | Go To •                |
|--------------|---------------------|--------------------|------------------------|
| Plans        | Assessments         | Assignments        | Attendance             |
| Classes      | Display<br>Settings | Events             | Grades                 |
| Lesson Banks | My Files            | My List            | My Strategies          |
| School Year  | Seating<br>Charts   | Sharing<br>Options | Standards<br>Reporting |
| Students     | Templates           | Units              | Sign out               |

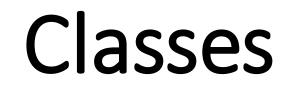

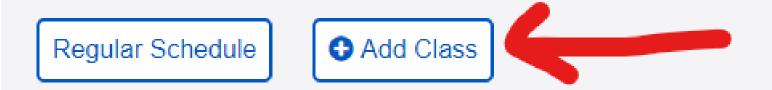

| Class          | Start Date | End Date   | S | М | Т            | W | R            | F | S |
|----------------|------------|------------|---|---|--------------|---|--------------|---|---|
| 4th Hour - PE  | 01/31/2022 | 06/17/2022 |   | ~ | $\checkmark$ | ~ | $\checkmark$ | ~ |   |
| 6th Hour - CSE | 01/31/2022 | 06/17/2022 |   | ✓ | √            | √ | ✓            | ~ |   |

# Display Settings

| 🗙 Display Settings                           | ✓                                                                                                    |
|----------------------------------------------|----------------------------------------------------------------------------------------------------|
| Global Settings                              |                                                                                                    |
| Lesson Sections                              | Sample Layouts                                                                                                    |
| School Lay                                   | yout Roseville HS lesson plan temp                                                                                                    |
| Daily Learning Target(s)                     | a Kanala a sa sa sa sa sa sa sa sa sa sa sa sa                                                                                                    |
| Instructional Strategies                     | Show title of lesson section in plan view Text Fill                                                                                                  |
| Assessment/How student<br>learning assessed? | Title         Arial         10pt ~         B         /         U           Body         Arial         ~         10pt ~         B         /         U |
| Interventions in class                       | Done                                                                                                    |
| Standards                                    | <i>I</i> <sup>1</sup>                                                                                                    |
| Lesson Sections Grouping                     |                                                                                                    |
| Lesson Styling                               |                                                                                                    |
| Lesson Retrieval                             |                                                                                                    |
| Lesson Orientation                           |                                                                                                    |
| Print Layout Header                          |                                                                                                    |
| Lesson Headings                              | в                                                                                                    |

## Display Settings Example

- I can <u>statement link</u>
- Good example of detail needed.
- "War and Peace" is not.

| 5 Math /th                                                                                                    |      |
|----------------------------------------------------------------------------------------------------|------|
| Section 2.1: Ordering & Comparing<br>Rational Numbers                                                                                                  |      |
| Learning Target                                                                                                    |      |
| Students will compare and order rational nu                                                                                                    | mber |
| in fraction or decimal form.                                                                                                    |      |
| Activities/Instructional Strategies                                                                                                    |      |
| Start Thinking - Lesson 2.1                                                                                                    |      |
| Examples 1-3 in notes and On Your O problems after each.                                                                                               | wn   |
| Ex. 1: Writing fractions as decimals a)<br>b) -1 1/3                                                                                                   | 3/5  |
| Ex. 2: Writing decimals as fractions a)<br>b) -4.1                                                                                                    | 0.32 |
| Ex. 3: Comparing fractions (change to decimals) including negatives. a) 5/6 a 7/8 b) -3/4 and -4/5                                                     |      |
| Assessment                                                                                                    |      |
| On Your Own problems 1-4                                                                                                    |      |
| Interventions<br>None needed                                                                                                    |      |
| Standards                                                                                                    |      |
| 7.NS.A.2d Convert a rational number to a decimal used on a decimal used on a decimal form of a rational number terminates in 0s or eventually repeats. |      |

# School Year

| 🗙 School Year                    |                                             | : ~                                                               |
|----------------------------------|---------------------------------------------|-------------------------------------------------------------------|
| ☎ 2021-2022                      | Classes are scheduled<br>On a weekly basis  | <ul> <li>Add Year</li> <li>⇒ Switch Year</li> </ul>               |
| <b>m</b> 01/31/2022 - 06/17/2022 | On a two week basis<br>On a cycle of 2 days | <ul> <li>Delete Year</li> </ul>                                   |
| School Days                      | <u></u>                                     | <ul> <li>Manage Lessons</li> <li>Remove Linked Lessons</li> </ul> |
| 🗌 Sunday 🖌 Monday 🖌 Tuesday      | 🖌 Wednesday 🖌 Thursday 🖌 Frid               | ••                                                                |
| School Times                     |                                             |                                                                   |
| Start Time - End Time            |                                             | ħ                                                                 |

## Sharing

Link to Video on Sharing

Link for Step-by-Step Directions

| × Sharing Options                              | : | ~ |
|------------------------------------------------|---|---|
| Collaborate - Individual Teachers              |   |   |
| Collaborate - All Teachers 🕕                   |   |   |
| View - Students 🕕                              |   |   |
| View Key baranski                              |   |   |
| View Information 5 Items Selected              |   |   |
| View Status All Statuses                       |   |   |
| View Classes All Classes                       |   |   |
| View Range All Prior Weeks to All Future Weeks |   |   |
| Default View Week                              |   |   |
| Include View Notes                             |   |   |
| View - Substitutes 🚯                           |   |   |
|                                                |   | h |